Nelson et al.—Applications in Plant Sciences 2015 3(9): 1500065—Data Supplement S4— Page 1

This workflow was developed at an iDigBio workshop in January 2015. The most recent version is available at<https://github.com/iDigBioWorkflows/FlatSheetsDigitizationWorkflows> and [https://www.idigbio.org/content/workflow-modules-and-task-lists.](https://www.idigbio.org/content/workflow-modules-and-task-lists)

## **Appendix S4. Module 4: Imaging Station Setup, Light Box**

There are three practical image lighting setup options in widespread use in the herbarium community. These are: (1) a copy stand with a light box, (2) copy stand with fluorescent lights, and (3) copy stand with strobe lights. This module is specific to the copy stand with a light box approach and emphasizes the use of the ORTech Photo eBox Bio photographic lighting system. Many herbaria have produced detailed guidelines for setting up and/or using the ORTech Photo eBox Bio. Some examples are the University of Wisconsin (WISC,

[http://herbarium.wisc.edu/documents/TCN\\_equipment-Field\\_setup\\_manual\\_Dec15.pdf\)](http://herbarium.wisc.edu/documents/TCN_equipment-Field_setup_manual_Dec15.pdf) and the University of New Hampshire (NHA,

[http://vimeo.com/user20813619/review/74466690/886a3c6226\)](http://vimeo.com/user20813619/review/74466690/886a3c6226). Option 2 is addressed in Module 2: Imaging Station Setup, Camera/Copy Stand. Strobe lighting is rarely used in herbarium digitization and is not addressed here, although flash lighting is mentioned in Module 3.

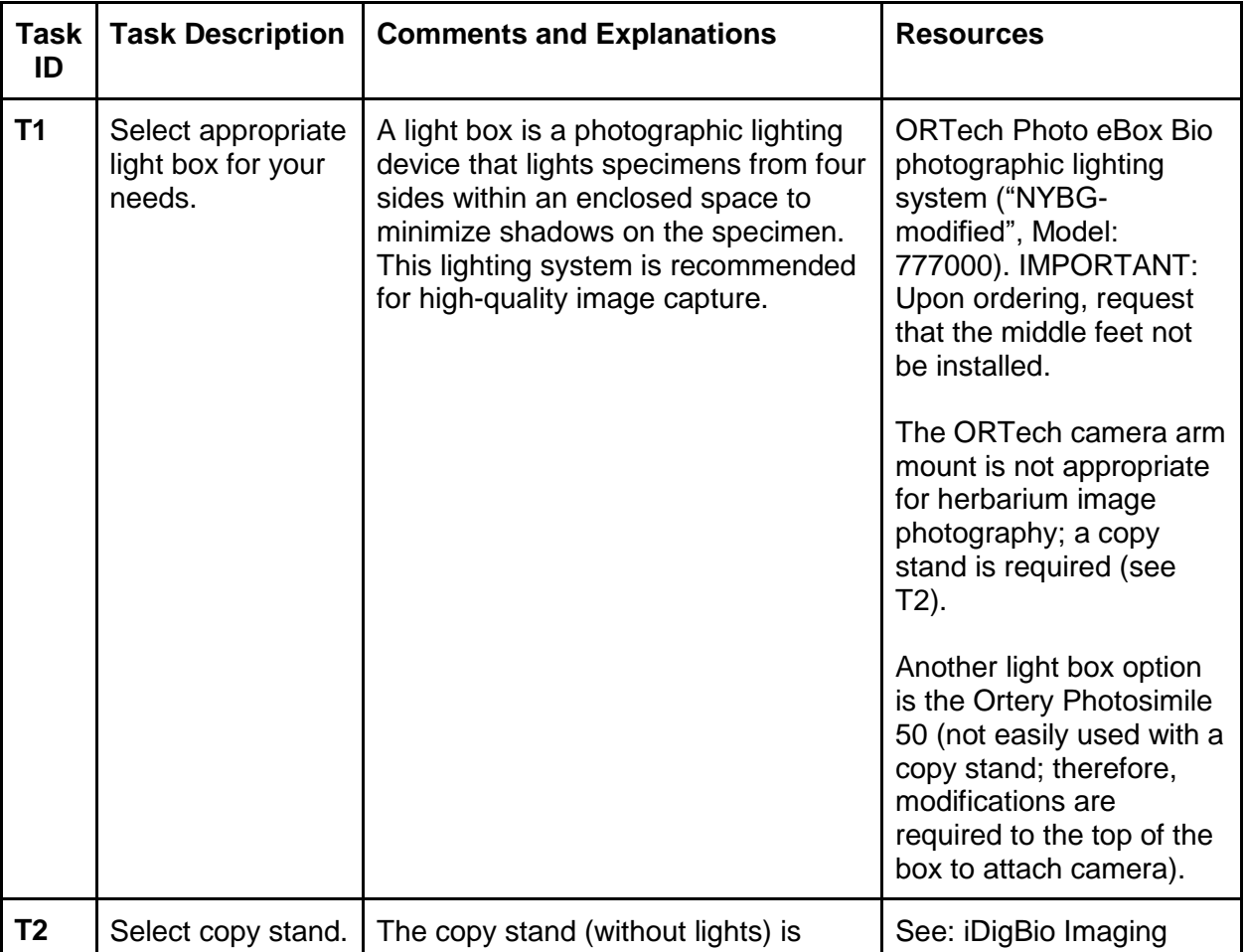

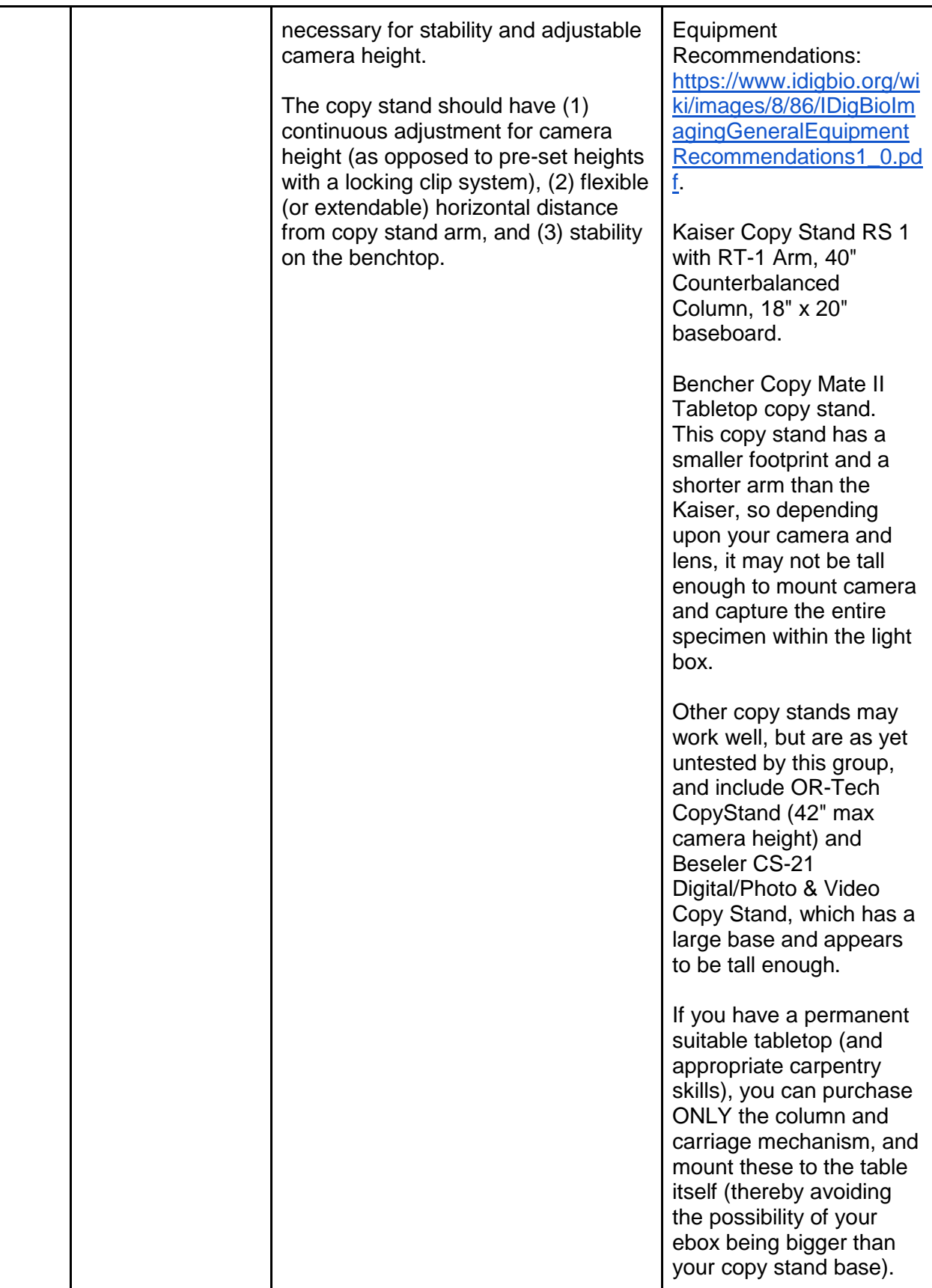

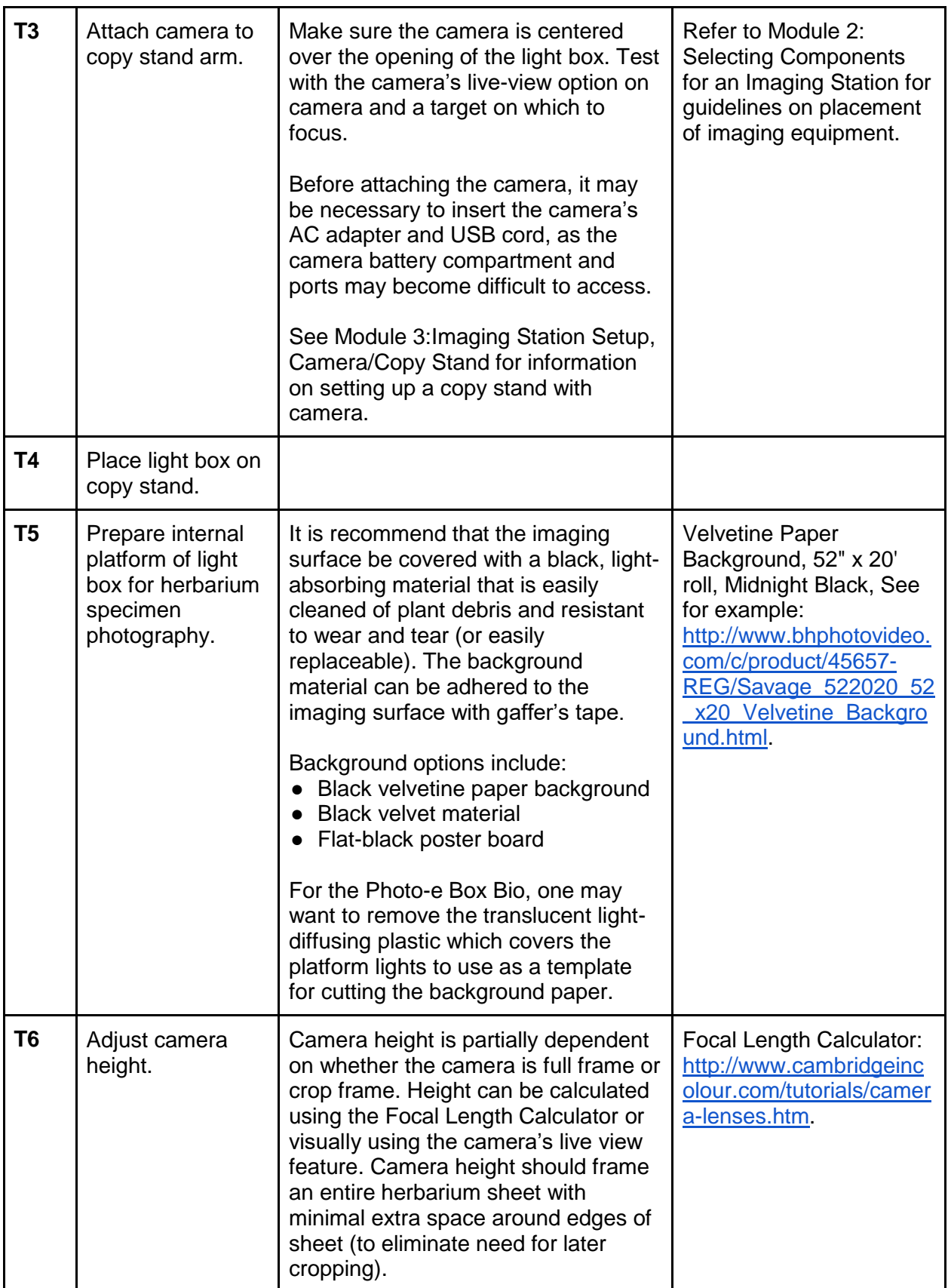

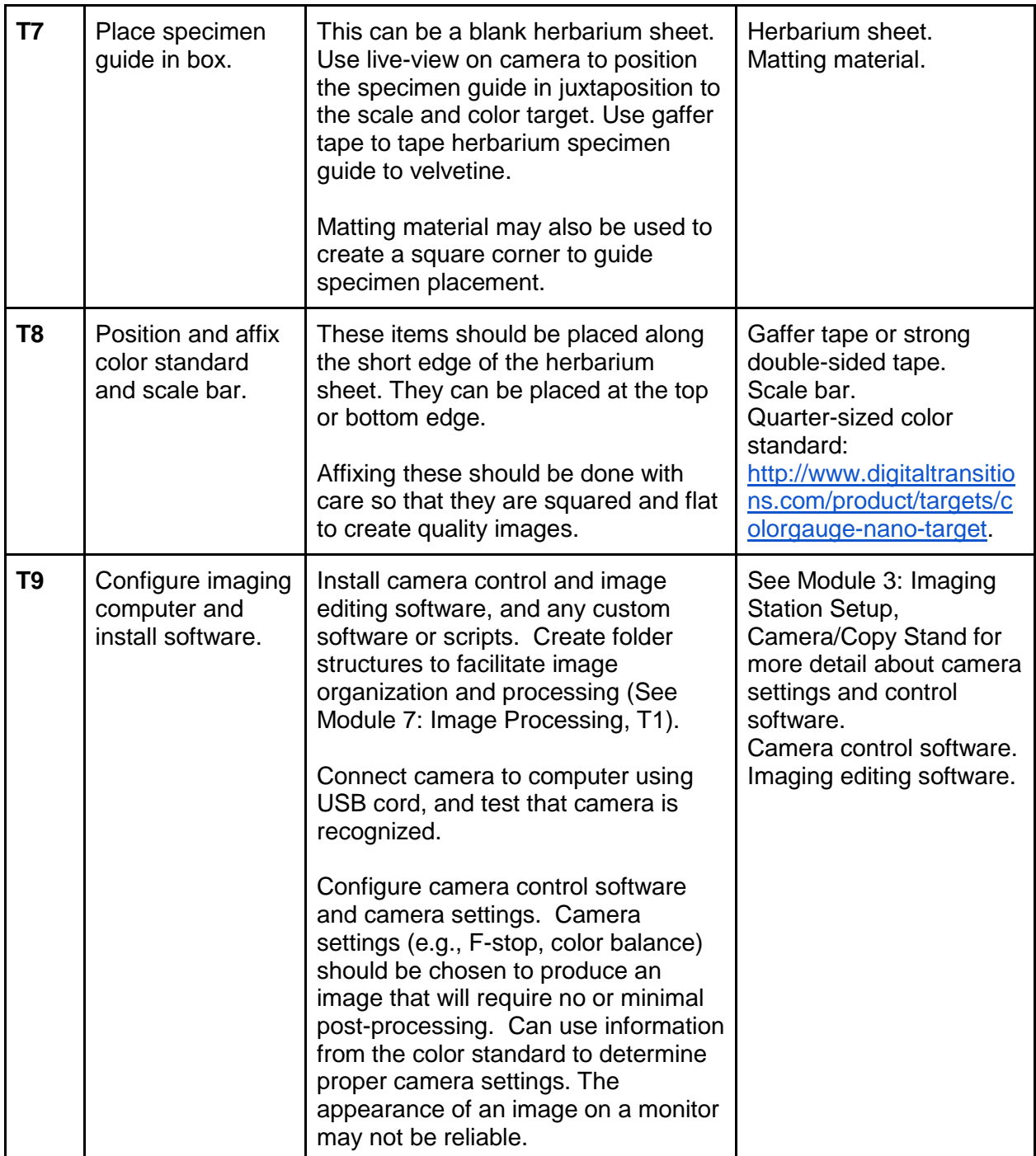